# rezora

## HOW TO / use the Eventbrite integration

**Create Eventbrite Account & an Event (if you don't already have one)**

1

To create an Eventbrite account, visit http://www.eventbrite.com/

In order to try out the integration with rezora you will want to have at least one event set up and published within your Eventbrite account

### 2

#### **Connect your Eventbrite account with your rezora account**

To connect your EventBrite account to your rezora account, please head over to your rezora *My Account > Apps & Integrations* page, then notice the Eventbrite box on the page.

Click *Connect Account*, and you will be prompted to sign into your Eventbrite account. You will then be asked to *ALLOW or DENY* rezora access to your Eventbrite account. Click ALLOW, and the two accounts are now connected.

### 3 **Pull your Eventbrite event into an Eventrbite compatible rezora template**

To use an event in Eventbrite in a marketing piece, you will need to choose an Eventbrite compatible template (your company will need to order 1 or more such templates). Once you've chosen, fill out the marketing piece as you normally would until you come to the step titled *Add Eventbrite Event.*

On this step, please select an event you've created in Eventbrite from the dropdown menu, and then click *Load Event Details* to pull the information into your marketing piece.

This may take a brief moment while all the details are loaded, and then the event details, including a link back to the event (in Eventbrite), will automatically load into your marketing piece.

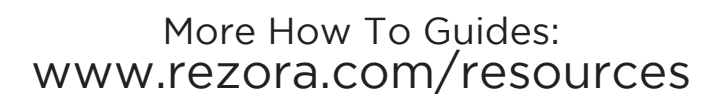

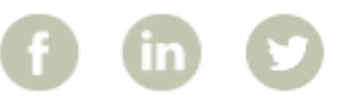